## **Directions to Open Google Docs**

1. Go to the **Cabot** website: **newton.k12.ma.us/cabot**

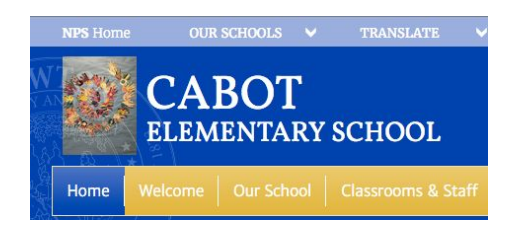

## 2. Scroll Down to the **School Resources** section. Click on the **Google Docs** link.

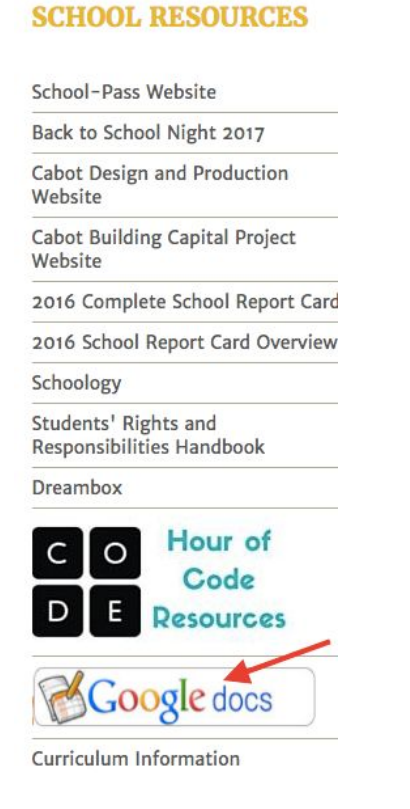

## 3. Click on the **Google Docs** link.

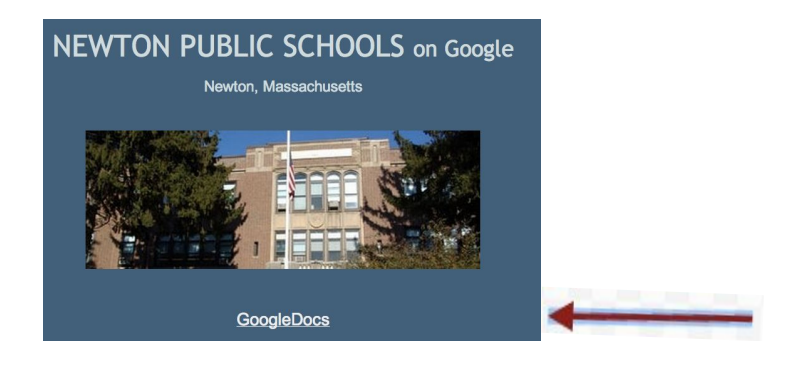

## 4. Sign in.

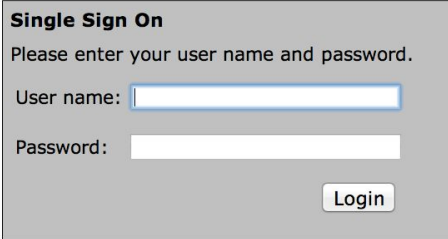